## **"Googling Your Genealogy" Worksheet**

**Step 1:** Pick a name and locations from your own family that you are interested in researching and enter the relevant information in the boxes below.

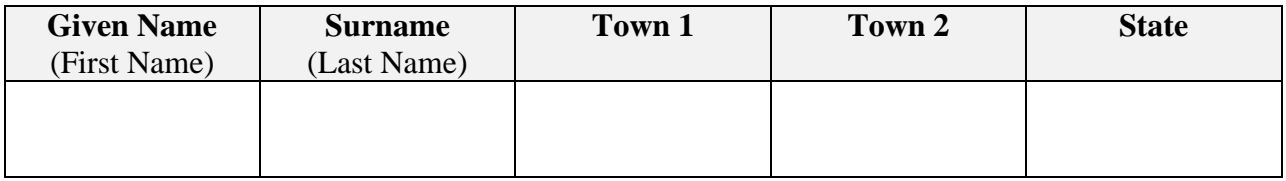

**Step 2:** Substitute your information from above in the Google search box of your browser as requested for the generic search query terms below and record the number of "hits" Google returns in the "Results" column. The **bold** term in the search query is the one to be added in that search. It does not need to be **bold** in your search box. Ignore the words in (parentheses) and [brackets] below. They are hints and not part of your search.

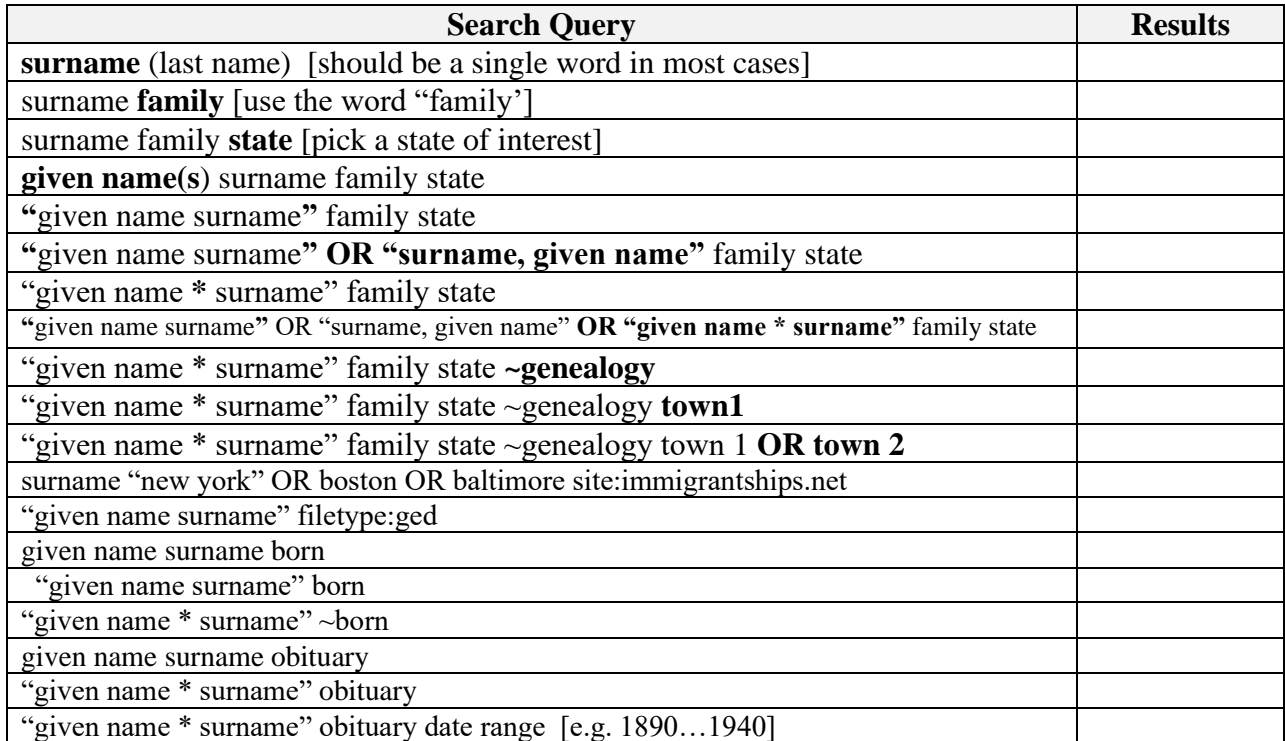

Remember, when you are doing an obituary search, your person's name may be listed in the obituaries of family members who precede or who follow them in death. So adjust your date range in such searches to cover the range of possibilities you wish to retrieve.

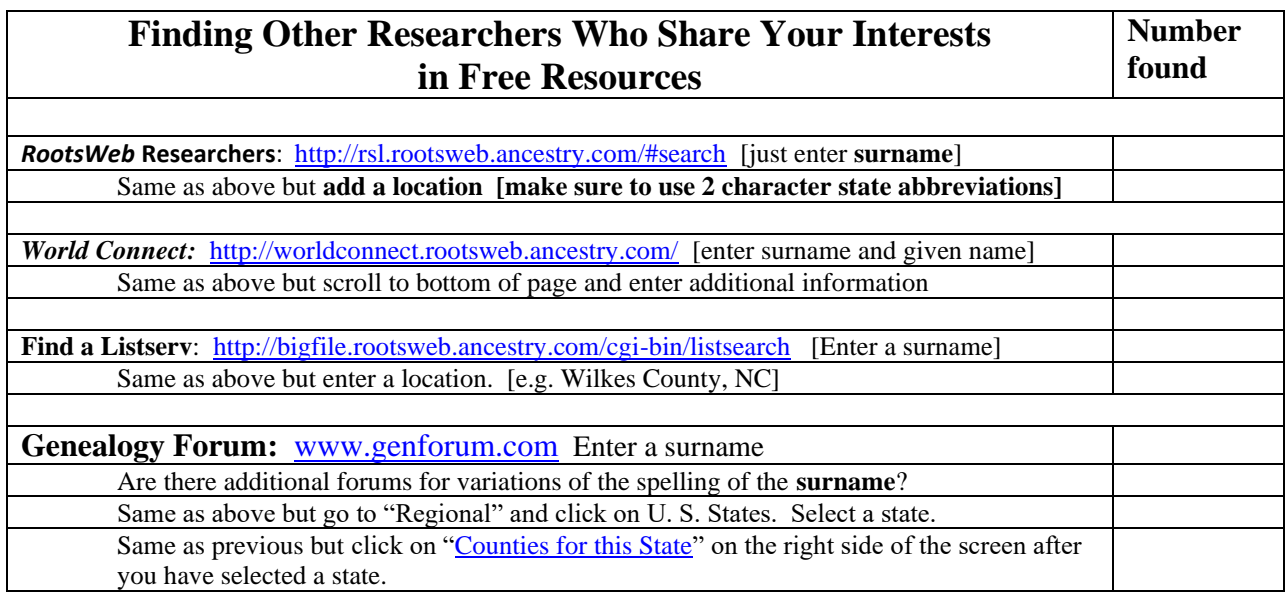

Today's *PowerPoint* may be reviewed at the class website.

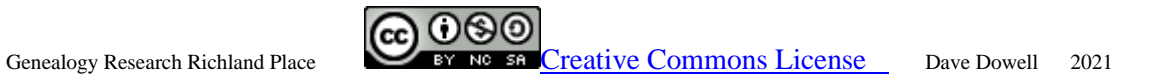